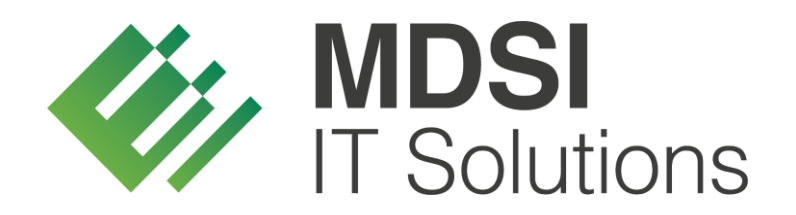

**vendit-Modulbeschreibung**

**Track & Trace – Dokumentation Stammdaten**

**Version 1.0**

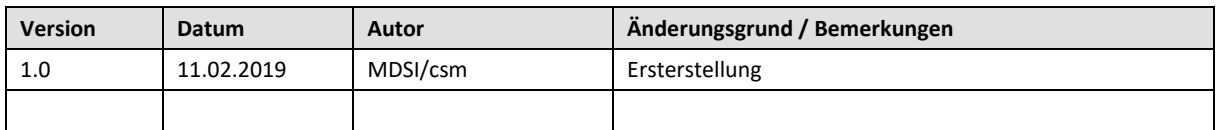

# <span id="page-1-0"></span>Historie der Dokumentversionen

## Inhalt

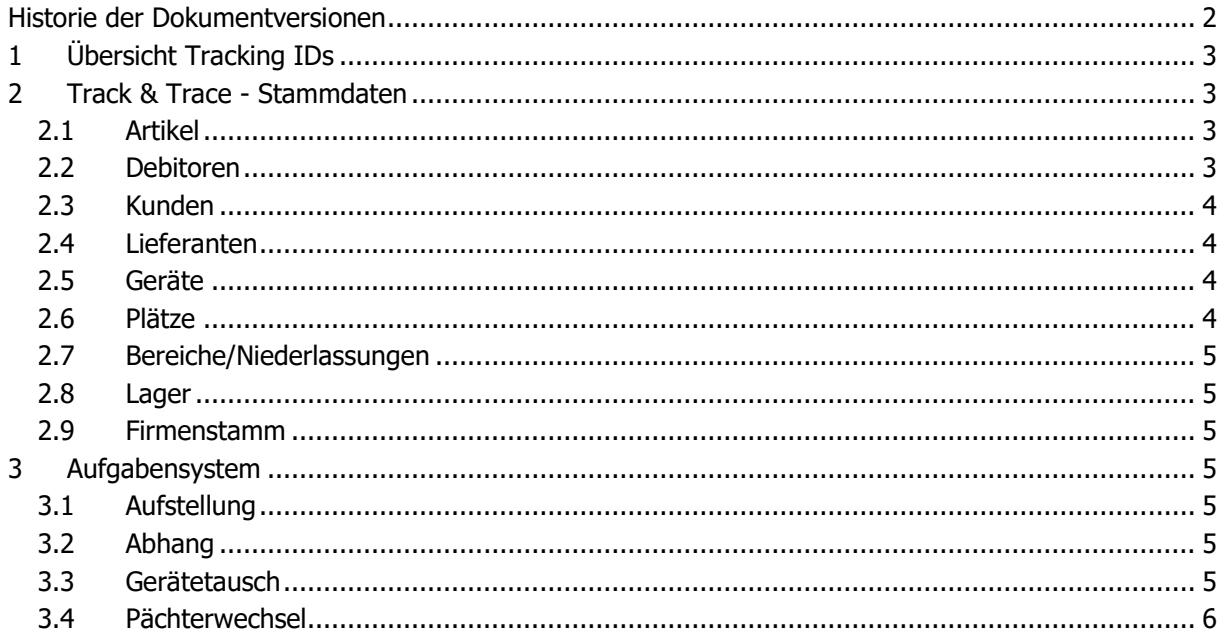

# <span id="page-2-0"></span>**1 Übersicht Tracking IDs**

**EO-ID** = Economic Operator ID. Jedes Unternehmen, das in Zukunft Tabak verkaufen will, benötigt solch eine Nummer zur Identifikation des Unternehmens.

**F-ID** = Facility Identifier Code. Jeder Standort (Lager/Verkaufsstelle/Automat usw.) eines jeden Unternehmens benötigt solch eine Nummer.

**UI** = Unique Identifier. Jede Packung wird eine EU-weit einmalige Nummer erhalten, diese wird bei der Herstellung aufgebracht.

**Aggr. UI** = Aggregierte Unique Identifier. Mehrere Codes von mehreren Packungen können beispielsweise zu einem Aggr. UI (Stange/Karton) zusammengefasst werden. Hierbei geht es um die leichtere Handhabung innerhalb der Lieferkette (Ware muss gescannt werden).

# <span id="page-2-1"></span>**2 Track & Trace - Stammdaten**

## <span id="page-2-2"></span>**2.1 Artikel**

Im Artikelstamm (Stammdaten > Artikel > Artikel) besteht die Möglichkeit ein Kennzeichen zu pflegen, ob der jeweilige Artikel der Track-&-Trace-Meldepflicht unterliegt. Über das Kennzeichen "T&T-Pflicht" werden in vendit verschiedene Prüfungen durchgeführt. Beispielsweise wird beim Warenausgang geprüft, ob für jeden T&T-pflichtigen Artikel, der im Auftrag enthalten ist, ein UI-Code gescannt wurde. Sollten unvollständige Daten vorliegen, kann das System entsprechend reagieren und den Anwender auf Fehler hinweisen.

Der T&T-Pflicht unterliegen ab Mai 2019 alle Tabakwaren, ausgenommen der Bedarf für die E-Zigarette, sodass für alle Artikel das Kennzeichen T&T-Pflicht gepflegt werden muss, damit das vendit-System notwendige Prüfungen vornehmen kann.

### <span id="page-2-3"></span>**2.2 Debitoren**

Der Debitorenstamm (Stammdaten > Kunden > Debitoren) wurde um die Felder EO-ID und EO-Code erweitert. Jeder Wirtschaftsteilnehmer muss zukünftig eine EO-ID besitzen, um weiterhin Tabakwaren verkaufen zu dürfen. Der EO-Code ist für die Verifizierung bei Track-&-Trace-Meldungen ebenfalls notwendig.

Jeder Debitor kann die EO-ID bei der Bundesdruckerei selbst beantragen und die Nummer seinem Großhändler mitteilen. Für diesen Fall können die EO-ID und der EO-Code manuell beim Debitor hinterlegt werden. Der Großhändler hat jedoch auch die Möglichkeit die Registrierung für seine Kunden vorzunehmen, sofern eine Einwilligung vorliegt. Hierfür steht im Debitorenstamm die Funktion "EO-ID anfordern" zur Verfügung. Sobald diese Funktion ausgeführt wird, wird im Hintergrund eine Anfrage mit allen notwendigen Daten an die Bundesdruckerei gestellt und eine EO-ID für den ausgewählten Debitor angefordert. Sobald der Dienst, der diese Anfrage ausführt, eine Rückmeldung erhält, werden die EO-ID und der EO-Code beim Debitor hinterlegt.

Sobald erstmalig eine EO-ID für einen Debitor angefordert wurde, kann die Funktion nicht erneut ausgeführt werden, da der Debitor als registriert gilt. Sofern sich jedoch die Kontaktadresse des Debitors ändert, besteht die Möglichkeit die Änderungen der Bundesdruckerei mitzuteilen und die EO-ID zu aktualisieren. Für diesen Fall steht die Funktion "EO-ID aktualisieren" zur Verfügung.

Neben dem EO-ID-Feld gibt es eine Schaltfläche, die bei Aktivierung den letzten Status der EO-ID-Anfrage anzeigt. Anhand des Status kann der Anwender erkennen, ob eine Rückantwort der zentralen Meldestelle noch aussteht oder bereits eine Rückmeldung vorliegt.

### <span id="page-3-0"></span>**2.3 Kunden**

Jeder Kunde (Stammdaten > Kunden > Kunden) ist eine Verkaufsstelle des zugehörigen Debitors und muss zukünftig im Rahmen von Track-&-Trace eindeutig identifizierbar sein. Deshalb muss jede Verkaufsstelle eine F-ID besitzen. Die F-ID wird genauso wie die EO-ID von der Bundesdruckerei auf Anfrage vergeben. Entweder übernimmt der Debitor selbst die Registrierung seiner Verkaufsstellen und teilt die Nummern seinem Großhändler mit oder er gibt seinem Großhändler eine Einwilligung, sodass dieser für ihn alle notwendigen F-IDs beantragt. Hierfür steht im Kundenstamm die Funktion "F-ID anfordern" zur Verfügung. Sobald diese Funktion ausgeführt wird, wird im Hintergrund eine Anfrage mit allen notwendigen Daten an die Bundesdruckerei gestellt und eine F-ID für den ausgewählten Kunden angefordert. Sobald der Dienst, der diese Anfrage ausführt, eine Rückmeldung erhält, wird die F-ID beim Kunden hinterlegt.

Sobald erstmalig eine F-ID für einen Kunden angefordert wurde, kann die Funktion nicht erneut ausgeführt werden, da der Kunde als registriert gilt. Sofern sich jedoch die Kontaktadresse des Kunden ändert, besteht die Möglichkeit die Änderungen der Bundesdruckerei mitzuteilen und die F-ID zu aktualisieren. Für diesen Fall steht die Funktion "F-ID aktualisieren" zur Verfügung.

Bereits bei der Kundeneuanlage besteht die Möglichkeit die notwendigen IDs (EO-ID, EO-Code, F-ID) zu beantragen. Sobald die Kundenneuanlage abgeschlossen wird und der Kunde selbst in vendit angelegt wurde, wird im Anschluss automatisch eine Anfrage an die Bundesdruckerei gestellt und die EO-ID bzw. die F-ID beantragt. Sobald der Dienst eine Rückantwort erhält, werden die Nummern beim Kunden hinterlegt. Während der Dienst auf eine Rückantwort wartet, bleibt das Dialogfenster geöffnet. Der Anwender kann jedoch währenddessen im vendit-System weiterarbeiten. Sollte nach Ablauf der Antwortzeit von einer Minute keine Rückmeldung erfolgt sein, wird der Anwender darauf hingewiesen und kann zu einem späteren Zeitpunkt über die Stammdaten (Debitor, Kunde) eine erneute ID-Anfrage stellen.

### <span id="page-3-1"></span>**2.4 Lieferanten**

Jeder Lieferant (Stammdaten > Lieferanten > Lieferanten) ist ein Wirtschaftsteilnehmer im Rahmen der Lieferkette von der Herstellung bis zur Abgabe an den Einzelhändler. Als Wirtschaftsteilnehmer muss der Lieferant ebenfalls eine EO-ID und einen EO-Code besitzen, um weiterhin am Tabakwarenhandel teilnehmen zu dürfen.

Teilweise muss auch in Track-&-Trace-Meldungen die EO-ID des Lieferanten angegeben werden, um eine vollständige Meldung ausführen zu können. Hierfür muss die EO-ID und der EO-Code des Lieferanten in den Stammdaten hinterlegt werden. Die Registrierung des Lieferanten nimmt dieser in der Regel selbst vor und teilt seine Wirtschaftsteilnehmernummer mit.

### <span id="page-3-2"></span>**2.5 Geräte**

Jeder Automat (Stammdaten > Geräte > Geräte) ist eine mögliche Verkaufsstelle des zugehörigen Pächters und muss zukünftig im Rahmen von Track-&-Trace eindeutig identifizierbar sein. Deshalb muss jeder Automat eine F-ID besitzen. Die F-ID wird genauso wie die EO-ID von der Bundesdruckerei auf Anfrage vergeben.

Im Gerätestamm lässt sich die F-ID jedoch nicht verändern oder anfordern, da technisch gesehen am Platz alle F-IDs aller zugehörigen Geräte gespeichert werden. Weitere Details siehe "2.6 Plätze".

### <span id="page-3-3"></span>**2.6 Plätze**

An einem Platz (Stammdaten > Geräte > Platz) können ein oder mehrere Automaten aufgestellt werden. Das bedeutet im Rahmen von Track-&-Trace, dass ein Platz durchaus mehrere Verkaufsstellen besitzen kann, für die eine F-ID benötigt wird. Da für die Anforderung einer F-ID die Adresse angegeben werden muss und im Falle von mehreren Geräten an einem Platz die Adresse für alle Automaten gleich ist, besteht im Platz die Funktion die F-ID für alle Geräte gleichzeitig zu

beantragen (F-IDs für alle Geräte anfordern). In diesem Fall wird die benötigte Anzahl von F-IDs beantragt und anschließend jedem Gerät eine Nummer zugeordnet.

Der Anwender hat die Möglichkeit über das Kontext-Menü in der Gerätetabelle sich alle verfügbaren F-IDs zum ausgewählten Platz anzeigen zu lassen (Gehe zu > Automaten F-IDs öffnen).

Sobald ein Gerät abgemeldet wird, wird die Zuordnung der F-ID zum Gerät aufgehoben. Die vergebene F-ID für den Platz bleibt jedoch bestehen. Wenn im Nachgang ein neues Gerät am selben Platz aufgehängt wird, wird die freie F-ID dem neuen Gerät zugeordnet.

#### <span id="page-4-0"></span>**2.7 Bereiche/Niederlassungen**

Jeder Bereich bzw. Niederlassung (Stammdaten > Firmen-Daten > Bereiche/Niederlassungen) ist ein eigener Standort des Großhändlers und muss zukünftig im Rahmen von Track-&-Trace eindeutig identifizierbar sein. Deshalb muss jeder Standort eine F-ID besitzen, sofern Bewegungen von Tabakwaren stattfinden, die gemeldet werden müssen. Die F-ID wird genauso wie die EO-ID von der Bundesdruckerei auf Anfrage vergeben und muss in den Stammdaten hinterlegt werden.

### <span id="page-4-1"></span>**2.8 Lager**

Jedes Lager (Stammdaten > Allgemein > Lager) ist ein eigener Standort des Großhändlers und muss zukünftig im Rahmen von Track-&-Trace eindeutig identifizierbar sein. Deshalb muss jeder Standort eine F-ID besitzen, sofern Bewegungen von Tabakwaren stattfinden, die gemeldet werden müssen. Die F-ID wird genauso wie die EO-ID von der Bundesdruckerei auf Anfrage vergeben und muss in den Stammdaten hinterlegt werden.

#### <span id="page-4-2"></span>**2.9 Firmenstamm**

Als Großhändler (Stammdaten > Firmen-Daten > Firmen) ist man ein Wirtschaftsteilnehmer im Rahmen der Lieferkette von der Herstellung bis zur Abgabe an den Einzelhändler. Als Wirtschaftsteilnehmer muss man selbst ebenfalls eine EO-ID und einen EO-Code besitzen. Die EO-ID und der EO-Code sind bei jeder Meldung an die zentrale Stelle anzugeben. Ohne die Wirtschaftsteilnehmernummer kann keine vollständige Meldung erfolgen und der Tabakwarenhandel würde untersagt.

# <span id="page-4-3"></span>**3 Aufgabensystem**

### <span id="page-4-4"></span>**3.1 Aufstellung**

Bei der Aufstellung eines Geräts wird geprüft, ob bei dem Platz an dem der Automat aufgestellt werden soll, eine freie F-ID zur Verfügung steht (F-ID ist mit Gerät 0 verknüpft). In diesem Fall, wird die freie F-ID mit dem neuen Gerät besetzt. Steht an dem Platz keine freie F-ID zur Verfügung, wird eine neue F-ID bei der zentralen Stelle angefordert und im Anschluss mit dem Gerät verknüpft.

### <span id="page-4-5"></span>**3.2 Abhang**

Bei der Abmeldung eines Geräts bleibt die F-ID mit dem Platz verknüpft, an dem der Automat aufgestellt war. Die F-ID des Altgeräts wird im Zuge der Abmeldung mit dem Gerät 0 besetzt. Sollte zu einem späteren Zeitpunkt ein neues Gerät an dem Platz aufgestellt werden, kann die F-ID mit dem neuen Gerät besetzt werden. Eine Track-&-Trace-Meldung ist in diesem Zusammenhang nicht notwendig.

#### <span id="page-4-6"></span>**3.3 Gerätetausch**

Ein Gerätetausch findet in der Regel statt, wenn das Altgerät defekt ist oder sich die Anforderungen des Pächters an das Gerät ändern. Sofern beim Gerätetausch kein Platzwechsel vorgenommen wird, wird vendit-seitig keine Neuregistrierung vorgenommen. Die F-ID, die beim Altgerät vergeben wurde, wird automatisch mit dem neuen Gerät verknüpft.

Findet beim Gerätetausch ein Platzwechsel statt, wird die Verknüpfung der F-ID zum Altgerät im Zuge der Abhängung aufgehoben. Die F-ID bleibt jedoch mit dem Platz verknüpft, sofern zu einem späteren Zeitpunkt ein neues Gerät an den Platz aufgestellt wird.

Für das Tauschgerät wird bei der Aufstellung geprüft, ob eine F-ID beim neuen Platz verfügbar ist, die mit keinem Gerät verknüpft ist (F-ID ist mit Gerät 0 verknüpft). Sofern eine freie F-ID verfügbar ist, wird diese beim Tauschgerät hinterlegt. Sollte keine F-ID beim Platz verfügbar sein, wird eine neue F-ID bei der zentralen Stelle angefordert.

### <span id="page-5-0"></span>**3.4 Pächterwechsel**

Im Zuge des Pächterwechsels findet in der Regel keine Neuvergabe des Platzes für ein Gerät statt. Wird beim Pächterwechsel der neue Pächter als Debitor in vendit neu angelegt, besteht die Möglichkeit bereits während der Neuanlage die erforderliche EO-ID anzufordern.

Sollte im Zuge des Pächterwechsels auch ein Platzwechsel stattfinden, muss ebenfalls eine Meldung an die zentrale Stelle erfolgen. Im Detail wird die Verknüpfung der F-ID vom Gerät zum bisherigen Platz aufgehoben. Die F-ID bleibt jedoch mit dem alten Stellplatz verknüpft. Sobald das Gerät an den neuen Platz aufgestellt wird, wird geprüft, ob eine F-ID beim neuen Platz verfügbar ist, die mit keinem Gerät verknüpft ist (F-ID ist mit Gerät 0 verknüpft). Sofern eine freie F-ID verfügbar ist, wird diese beim Gerät hinterlegt. Sollte keine F-ID beim Platz verfügbar sein, wird eine neue F-ID bei der zentralen Stelle angefordert.

Wird im Zuge des Pächterwechsels lediglich die Adresse des Platzes aktualisiert, muss eine ebenfalls eine Meldung an die zentrale Stelle erfolgen. Im gleichen Zuge werden neue F-IDs beantragt, die bei den Geräten, die an dem Platz aufgestellt sind, aktualisiert werden.